## **How to search within a table**

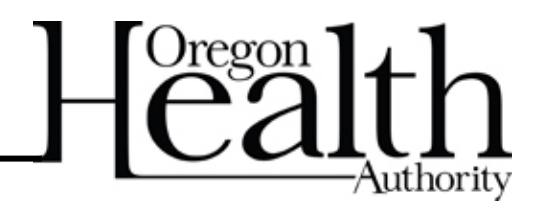

Type what you're looking for into the search bar and hit enter or click the magnifying glass icon. To clear the search, click the "x" icon.

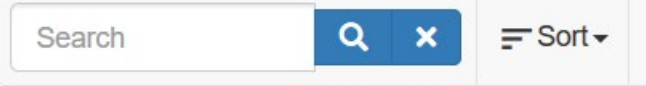

## Here is an example of the search function using the keyword "CAWEM"

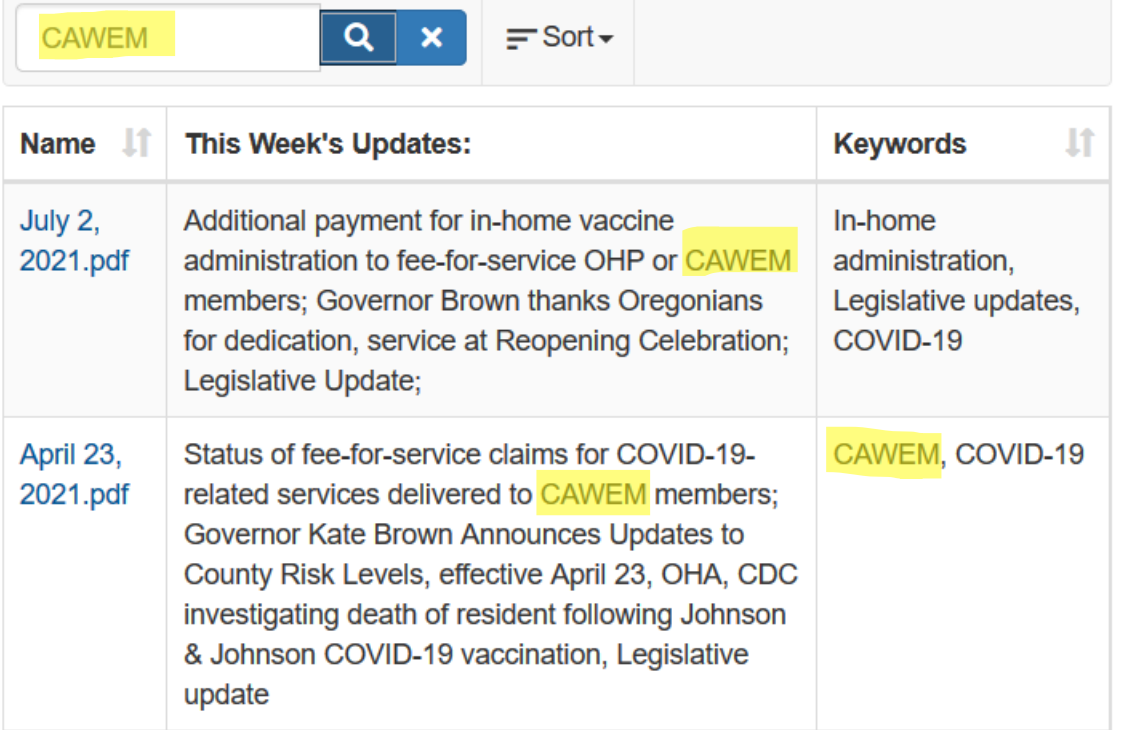

You can also use the sort function to change the order of the information.

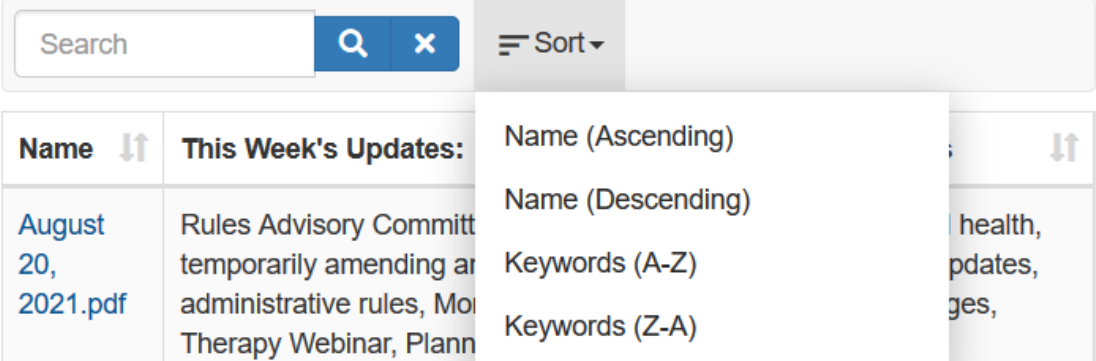